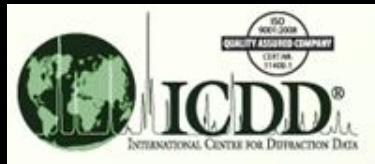

#### **SIeve+ Introduction**

- **SIeve+ is a Plug-In module integrated in the PDF-4 products. SIeve+ is licensed separately at an additional cost except for the PDF-4/Organics database. SIeve+ will activate for a free 30-day trial period or until the product is registered. A license for SIeve+ may be purchased along with a PDF-4 license or following the free 30-day trial period.**
- **SIeve+ accepts user data and searches the ICDD reference databases (PDF-4+, Organics, and Minerals) for comparison. There are several hundred thousand entries for both PDF-4+ and Organic databases. Therefore, various methods, especially the newly implemented features and improvements listed below are used to ensure efficient searches to obtained the accurate matches.**
	- **New Similarity Index with normalized R index**
	- **New data processing menu for background subtraction, Ka2 stripping, smoothing, and peak finding**
	- **New Matches Filter with Common Filters of Primary Patterns or Mineral Related or Common Phases**
	- **Instant display of overlapping input and reference patterns**
- **The matched results depend on the criteria and methods specified. This tutorial demonstrates the available methods and the operational procedures of SIeve+.**

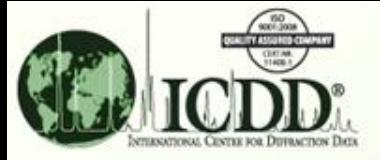

# **SIeve+ Purpose**

**SIeve+ will identify patterns of various X-ray powder diffraction (XRPD) data files:**

- **1. Single phase XRPD patterns**
- **2. Multi-phase XRPD patterns**
- **3. Data file containing only XRPD peaks (\*.xml)**
- **4. Raw instrumental and/or converted data file formats:**

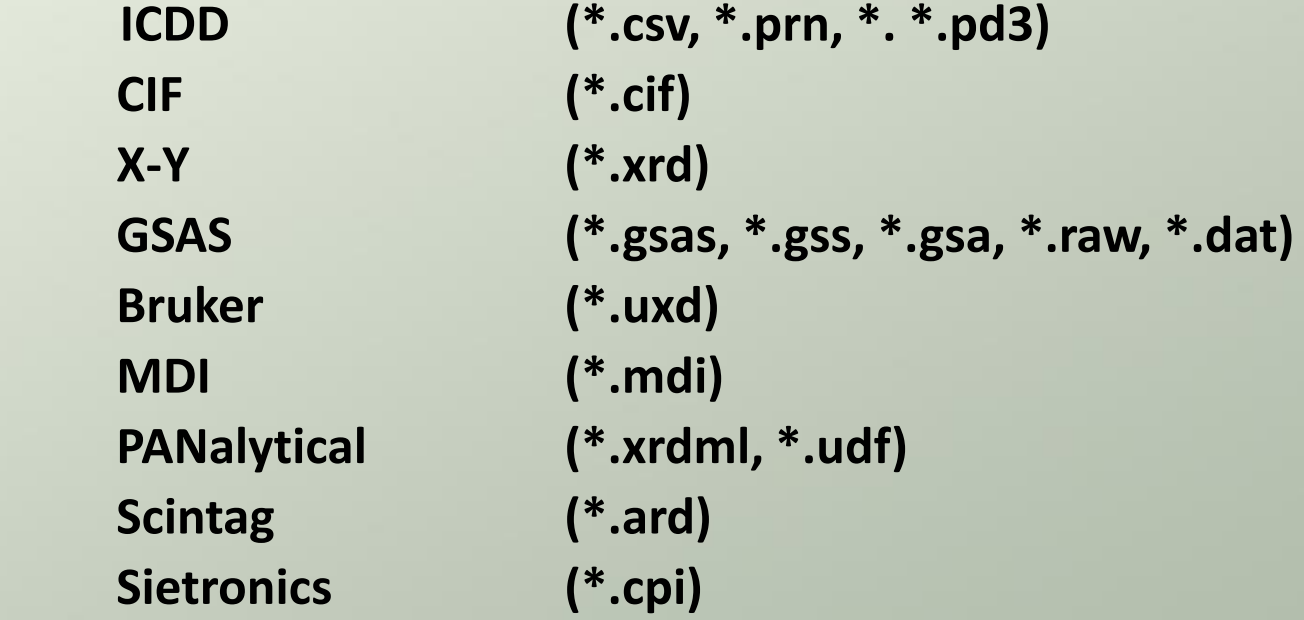

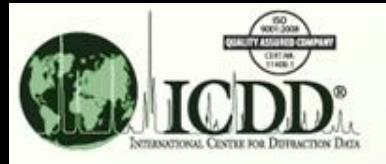

## **SIeve+ Methods**

**There are different search methods and match criteria used to get accurate results. They include:**

- **1. Hanawalt** with the option of 3 rotations This uses the **strongest line for the search. The rotation involves up to the 3 strongest lines**
- **2. Fink with the option of 8 rotations – This uses the longest of the 8 strongest lines for the search. The rotation involves up to the 8 strongest lines.**
- **3. Eight largest d-spacings with the option of 8 rotations – This method uses the largest of the 8 longest lines for the search.**
- **4. Search window and Match window are options for user to specify the error margin.**
- **5. Weighted GOM, Pattern GOM, and Similarity Index are quantities used to rank the matched reference patterns.**
- **6. Data file import processing options – Manually add/delete points or use Cubic Spline function for background subtraction; Add diffraction peaks; Strip Ka2 peaks prior to file import.**

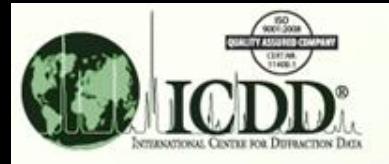

### **SIeve+ Search/Match Procedure**

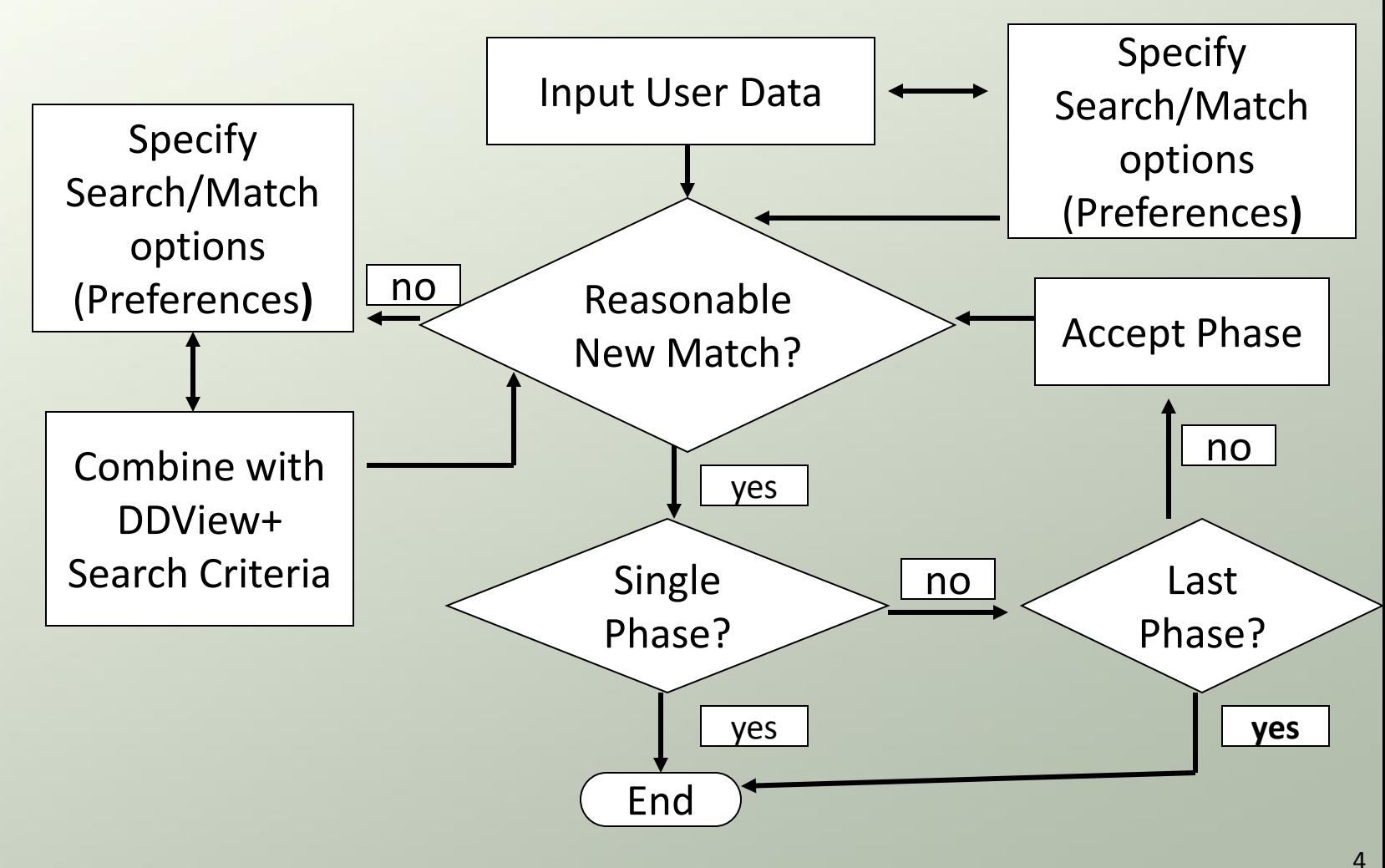

4

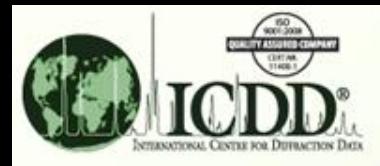

# **SIeve+ User Data Input**

#### **Frequently Used Icons**

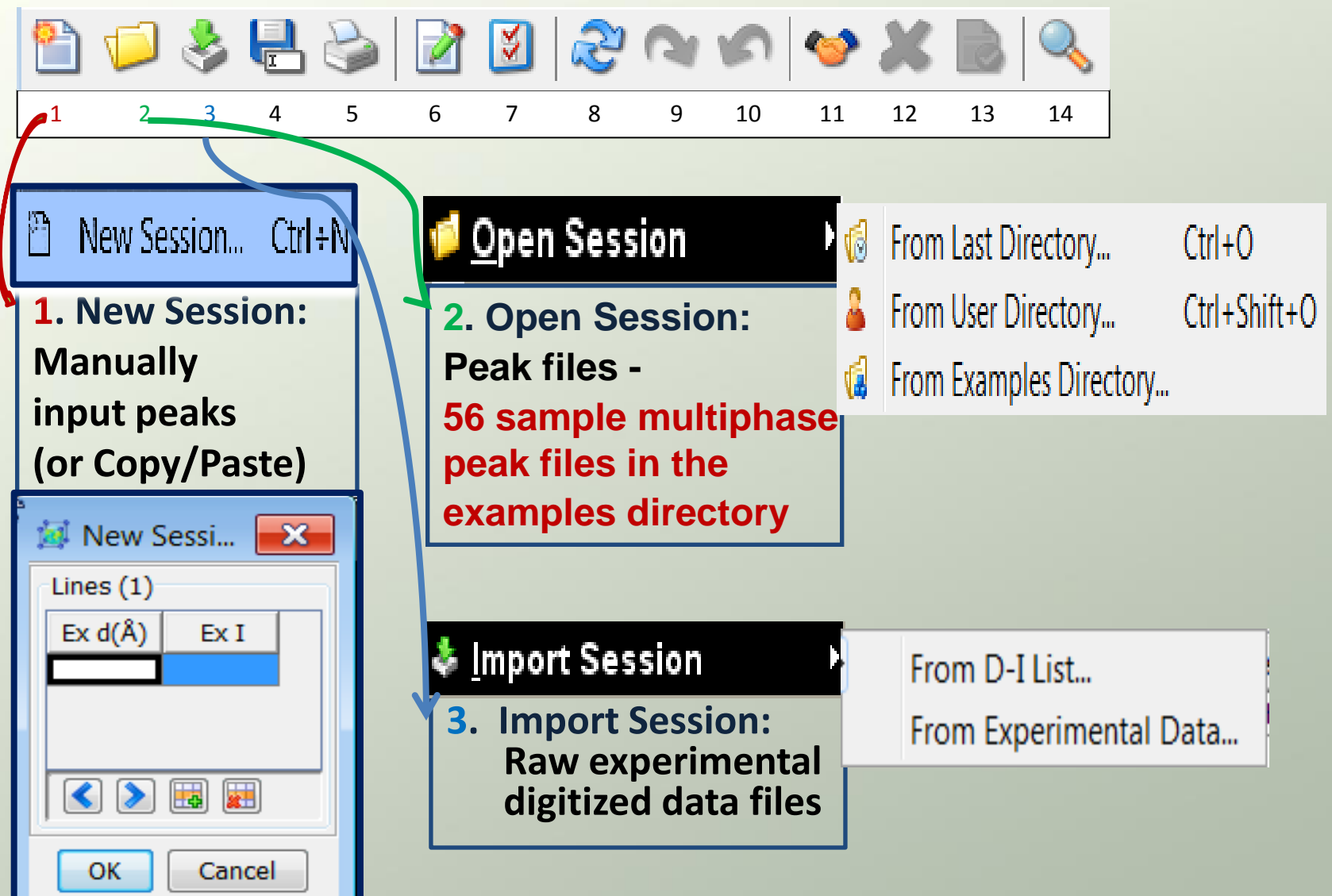

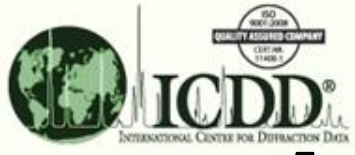

# **SIeve+ Miscellaneous Options**

 $0.15$   $\blacktriangleright$   $\circ$ 

**Frequently Used Icons**

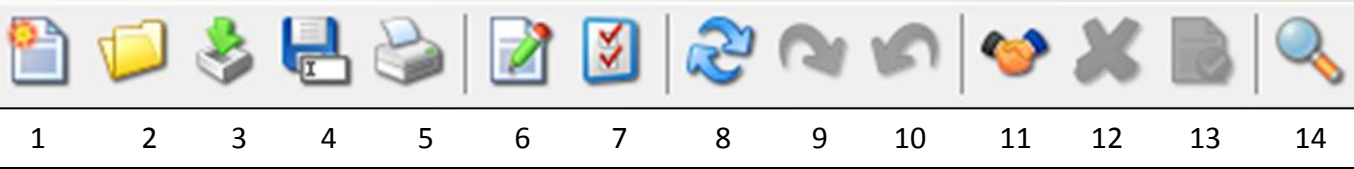

**M** Preferences

General & Search

Search Method:

Search Window:

Wavelength Cu Ka1 1.54056Å

**Display** 

Lowest Allowable GOM: 2000 ▼

**Show All Rotations** 

Show Pattern GOM

Show Similarity Index

Lines Table: d-Spacings ▼

 $\blacktriangledown$ 

Help

Search

**7. SIeve+ Preference: Methods and Criteria window** •**Search/Match error margin** •**Wavelength specification** •**GOM limit specification** •**Hanawalt/Fink/Long8 selection**  •**Show/Hide All Rotation** •**Show/Hide Pattern GOM** •**Show/Hide Similarity Index** •**D-Spacings/2Theta selection**

#### OК Cancel **11. Accept Phase Comparison between the**

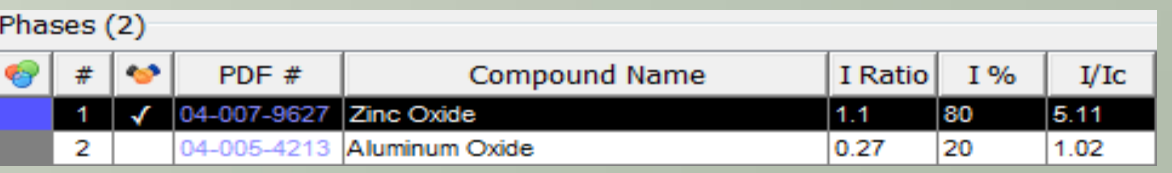

Apply

PDF Card | 8 Simulated Profile | Electron | | Ring Pattern | C SIeve+

Max Rotations: 8

Matches Fields Ordering

**Reset All** 

**GOM** 

PDF#

Coords **Compound Name Chemical Formula** 

OМ **Status** 

D<sub>1</sub> D<sub>2</sub> D<sub>3</sub>

**Reset Page** 

Match Window:  $0.15 \times$  <sup>o</sup> V Weight d-Spacings

∧

 $\checkmark$ 

● Hanawalt ● Fink ● Long8

Å

 $\mathbf{x}$ 

6 **user data and reference data continues after "accepting" the matched phase**

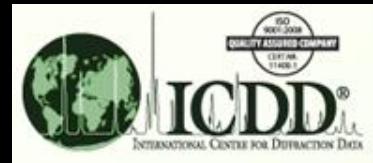

### **SIeve+ Phases Table – Multiphase Hit List**

**Matches Filter: Combine the chemical, physical, and crystallographic property from the previous search with the d-spacings/intensity search results**.

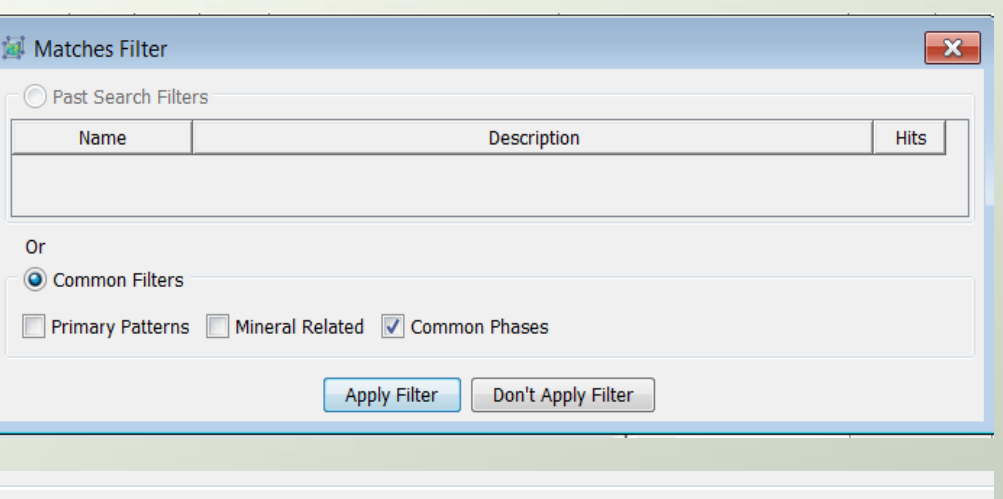

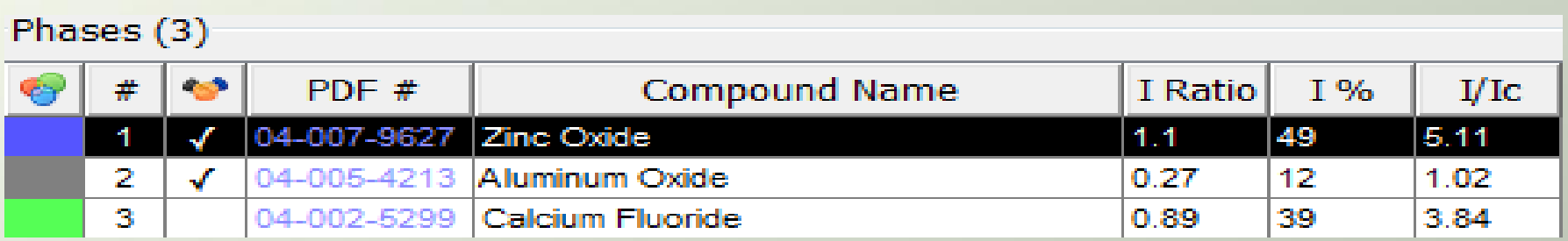

**Three matched referenced patterns from the PDF database:**

•**The mixed phases contain Zinc Oxide, Aluminum Oxide, and Calcium Fluoride** •**Sum (intensities) of matched peaks for reference pattern 04-007-9627/ Sum (intensities) of matched peaks for unknown mixed phase = 1.1** •**(1.1 /(1.1+0.27+0.89)) \* 100 = 49** •**I/Ic: reported reference intensity ratio in PDF database for 50/50 weight percent for [Reference Pattern]/Corundum**

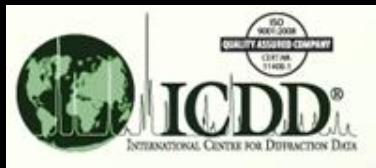

## **SIeve+ Lines Table - Phase Comparison**

**d-spacings/Intensities of Multi-phases and those of reference patterns comparison table:**

**1 st & 2nd columns: Experimental data.**

**3 rd & 4th columns: First matched reference pattern data.**

**5 th & 6th columns: Second matched reference pattern data.**

**7 th & 8th columns: Third matched reference pattern data.**

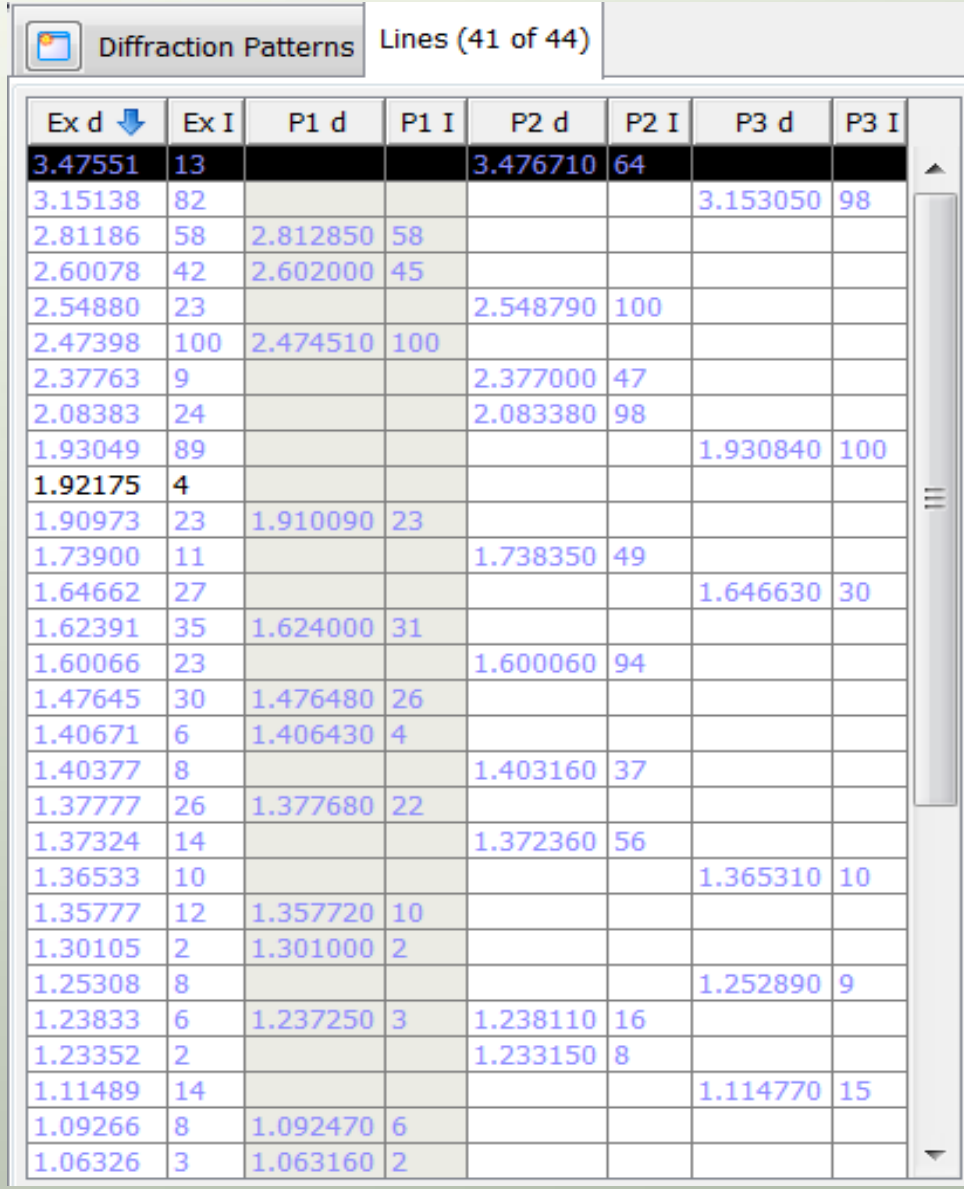

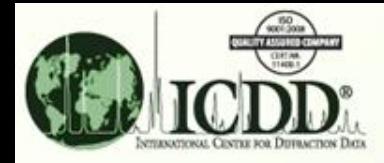

## **SIeve+ Case-1**

 $\mathbf{Q}$ 

Objective: Search for reference patterns in the PDF database to match mixed phase peaks in a user file

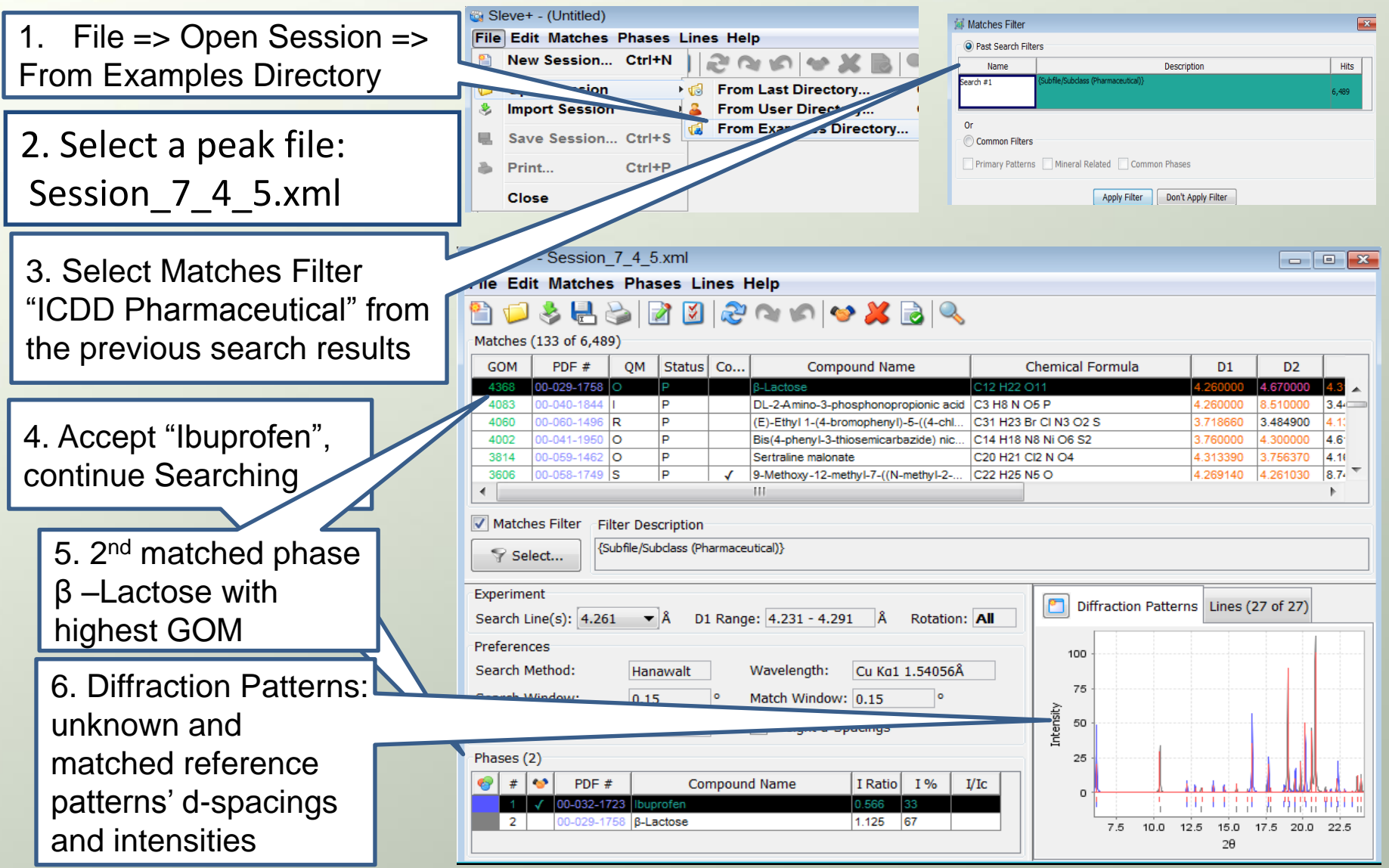

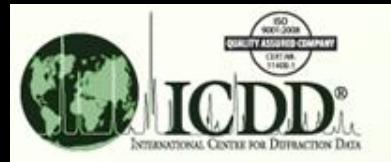

### **SIeve+ Case-1**

#### **Interpretation of matched results**

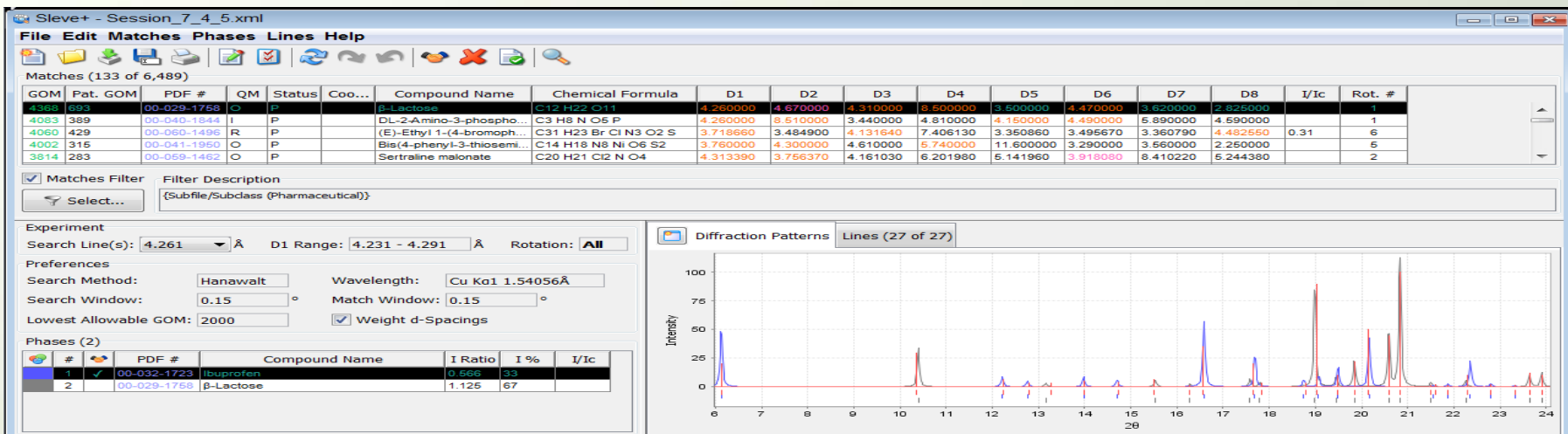

 $\Delta$  = window \* d / tan(arcsin( $\lambda$  / (2 \* d)))

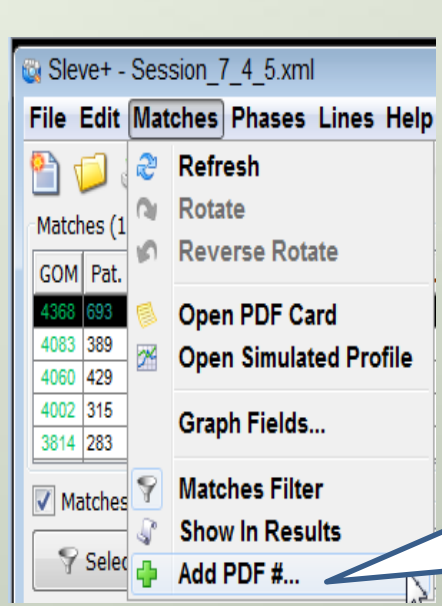

A Match: reference d-spacing <= experimental d-spacing +/- Δ **Red**: matched lines; **Black**: non-matched lines; **Purple**: overlapped lines Goodness of Match (GOM):

GOM (each line) = **(** 1 - (line error / Δ) **)** \* **(** 1 - (line error / Δ) **)** \* 1000 GOM (Final Weighted) =  $(D1 GOM * 3) + (D2 GOM * 2) +$ (D3 GOM) + (D4 GOM \* 0.4) + (D5 GOM \* 0.4) + (D6 GOM \* 0.4) + (D7 GOM \* 0.4) + (D8 GOM \* 0.4)

If a suspected reference pattern is not in the "Matches" table, users can use the new option "Add PDF # " under the "Matches" tab to manually add the pattern to the "Matches" table.

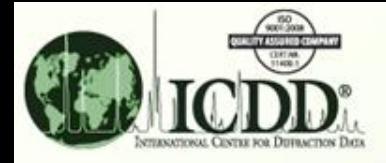

#### **SIeve+ Case-2**

Objective: Find matched patterns in the PDF database with the experimental raw data containing three phases of compounds.

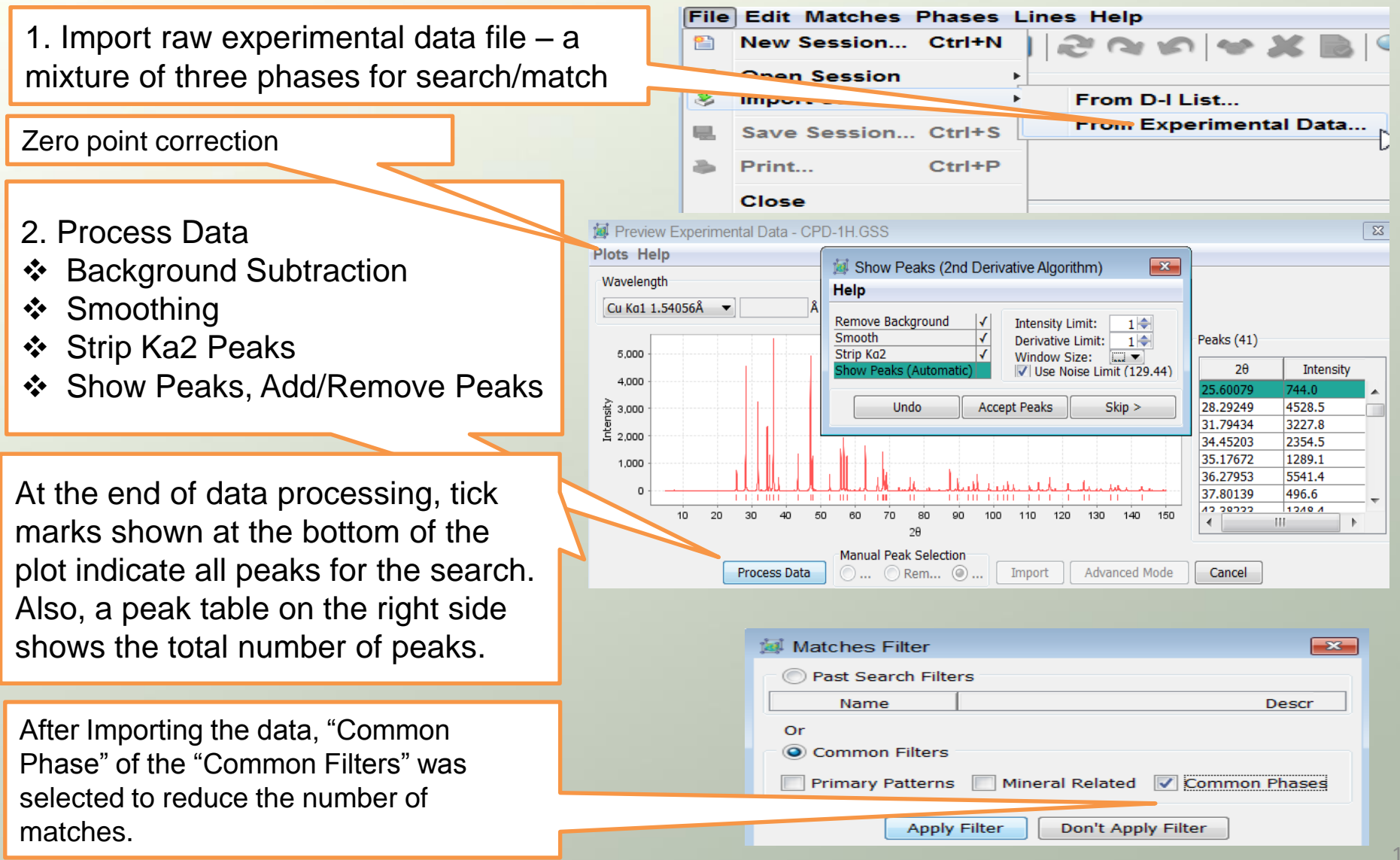

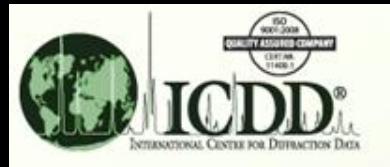

#### **SIeve+ Case-2 Multiphase Search/Match Results**

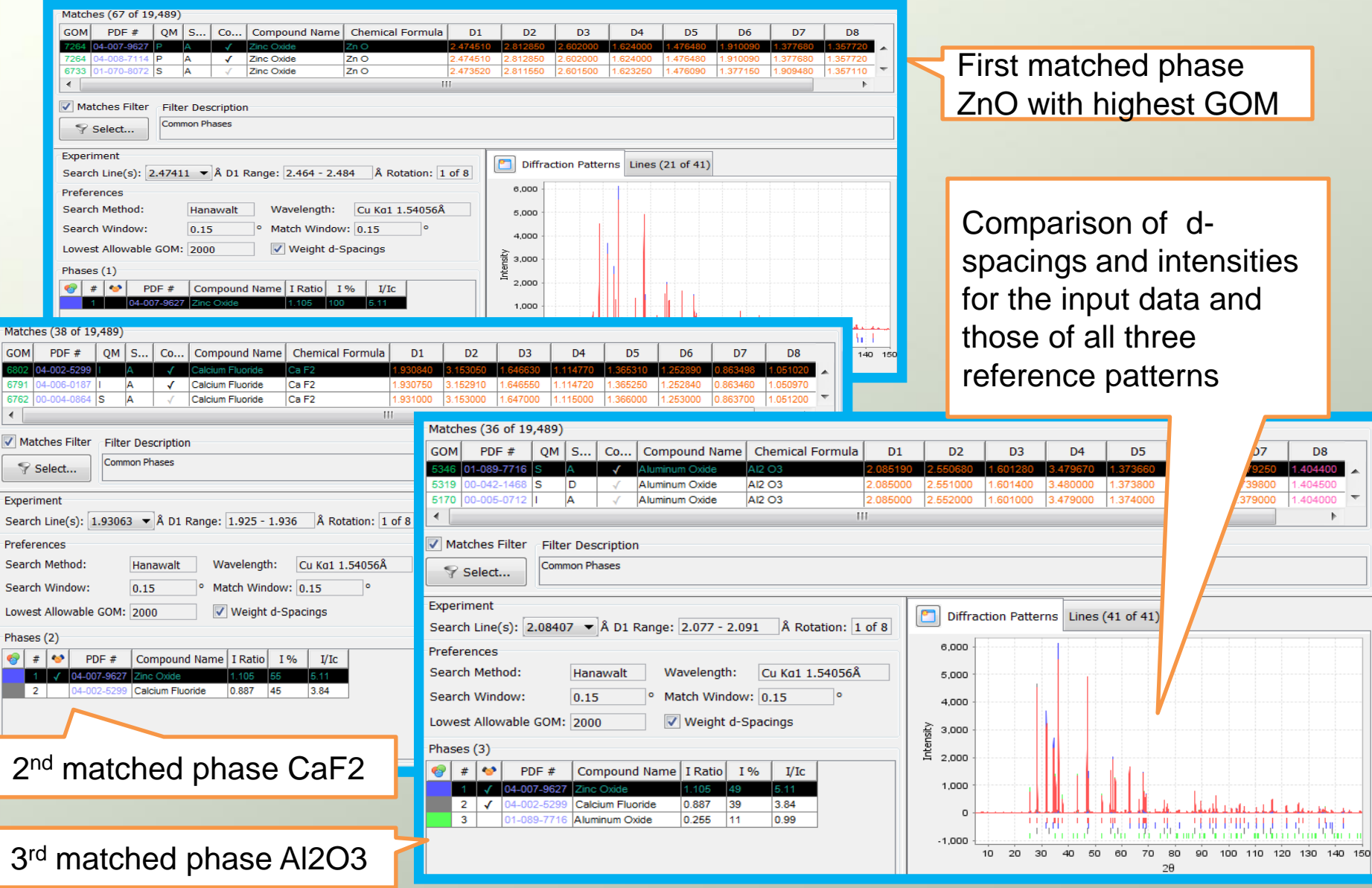